## **ESP WiFi Relay Module**

#### Hardware:

The XC3804 Wi-Fi Relay Module uses an ESP8266 in a small module, connected to a relay shield. The ESP8266 is the same chip as used in products such as our XC3802 WiFi Mini board, in a more barebones package.

### Setting up: "duinotech Wi-Fi relay"

We've done some work for you on this one, so it's fairly easy to set up.

Power the device by connecting up a 5V power source to the VCC and GND connections. Then have a look for a new "duinotech Wi-Fi relay" hotspot in your area.

- 1. Connect to the network with your phone or computer
- 2. Go to http://relay.net on your phone or device that is connected to the Duinotech WiFi network.
- 3. Press the on / off button to turn the relay on / off.

You should both hear the relay "click" and see an LED light on the board light up to indicate that the relay is turned on.

#### Setting up: "AI-THINKER"

These ones require some more work, but are app controlled and not webpage based.

1. Connect to the "AI-THINKER" network with your phone

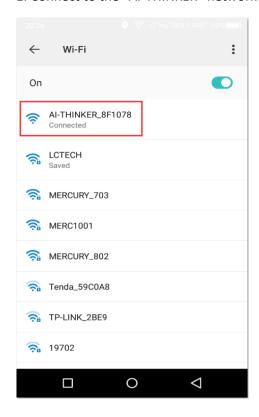

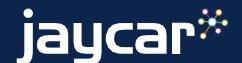

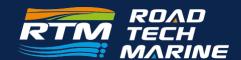

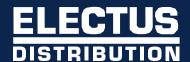

# **ESP WiFi Relay Module**

- 2. Install the "EasyTCP" App and open it.
- 3. Click "connect" and enter the IP address and port

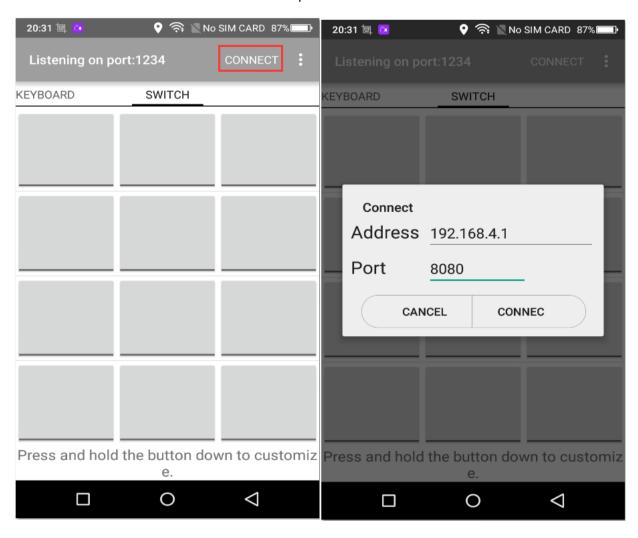

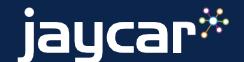

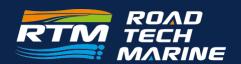

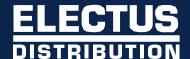

## **ESP WiFi Relay Module**

4. Press and hold the function block in the APP, and enter the content and name of the command (A00101A2 turns on the relay, A00100A1 turns off the relay, the format of the command is hexadecimal (hex))

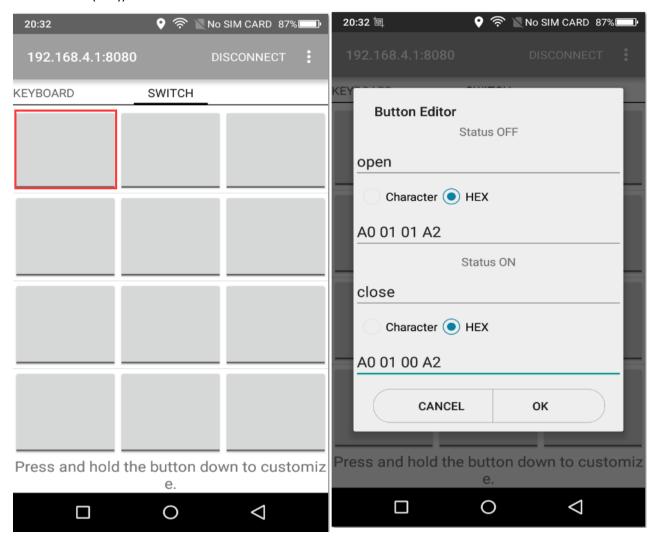

5. Press "OK" and now the button you selected will turn on and off the relay you are connected to.

#### How a relay works:

Keep in mind how a relay operates and what it is meant to do: When the signal is OFF, (or the device is powered off) there will be a connection between the COM and NC pins on the relay. If you can't see the NC connection, you should be able to use a multimeter between the middle pin (which is COM) and one of the other pins. When you activate the relay, through the phone app. The connections swap, so COMNC will no longer be activated (ie: there will be a break in the circuit) and COM-NO will be activated, (there will be a short in the circuit.)

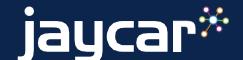

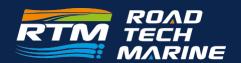

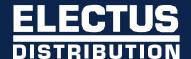